#### **ФЕДЕРАЛЬНОЕ ГОСУДАРСТВЕННОЕ БЮДЖЕТНОЕ ОБРАЗОВАТЕЛЬНОЕ УЧРЕЖДЕНИЕ ВЫСШЕГО ОБРАЗОВАНИЯ «ВОРОНЕЖСКИЙ ГОСУДАРСТВЕННЫЙ АГРАРНЫЙ УНИВЕРСИТЕТ ИМЕНИ ИМПЕРАТОРА ПЕТРА I»**

**Агроинженерный факультет**

**Кафедра прикладной механики**

УТВЕРЖДАЮ

Заведующий кафедрой прикладной механики

Беляев А.Н

«30» августа 2017 г

#### **Фонд оценочных средств**

по дисциплине **Б1.В.ДВ.02.02 Автоматизированные методы контроля параметров технологических процессов в агроинженерии** для направления 35.03.06 Агроинженерия профиль «Технический системы в агробизнесе»

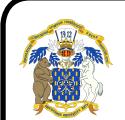

 ДОКУМЕНТ ПОДПИСАН ЭЛЕКТРОННОЙ ПОДПИСЬЮ

Сертификат: 0662192701DDAD21BC4F60BF7D62EA3FF6 Владелец: Агибалов Александр Владимирович Действителен: с 11.11.2021 до 11.02.2023

#### $1.$ Перечень компетенций с указанием этапов их формирования в процессе освоения образовательной программы

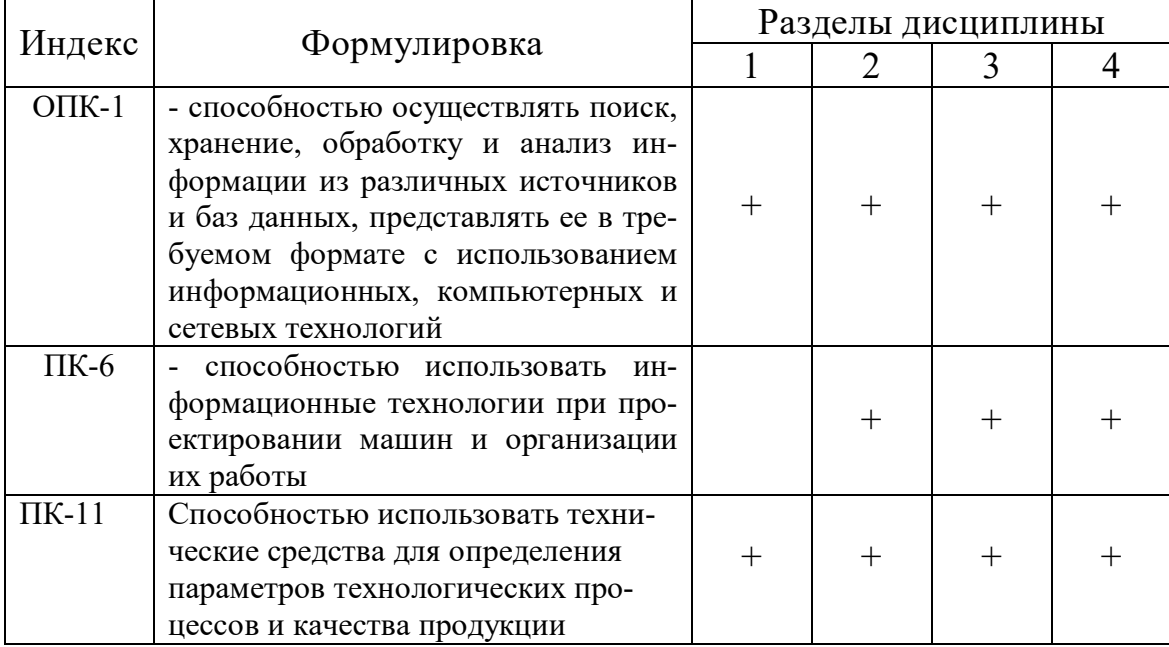

### 2. Описание показателей и критериев оценивания компетенций на различных этапах их формирования, описание шкал оценивания

### 2.1 Шкала академических оценок освоения дисциплины

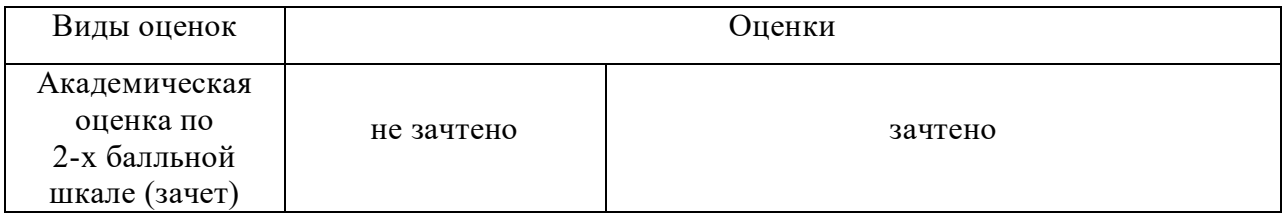

## 2.2 Текущий контроль

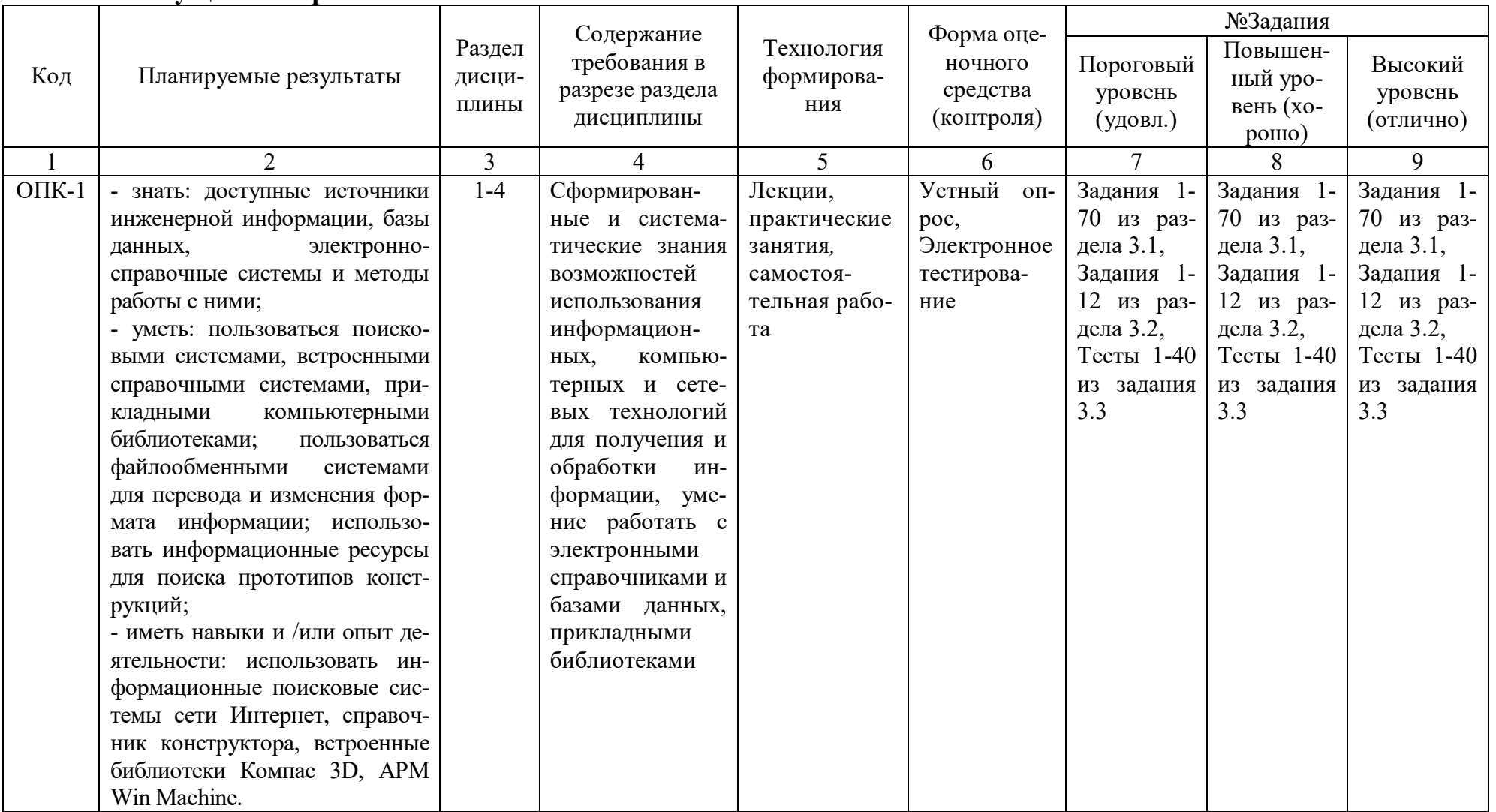

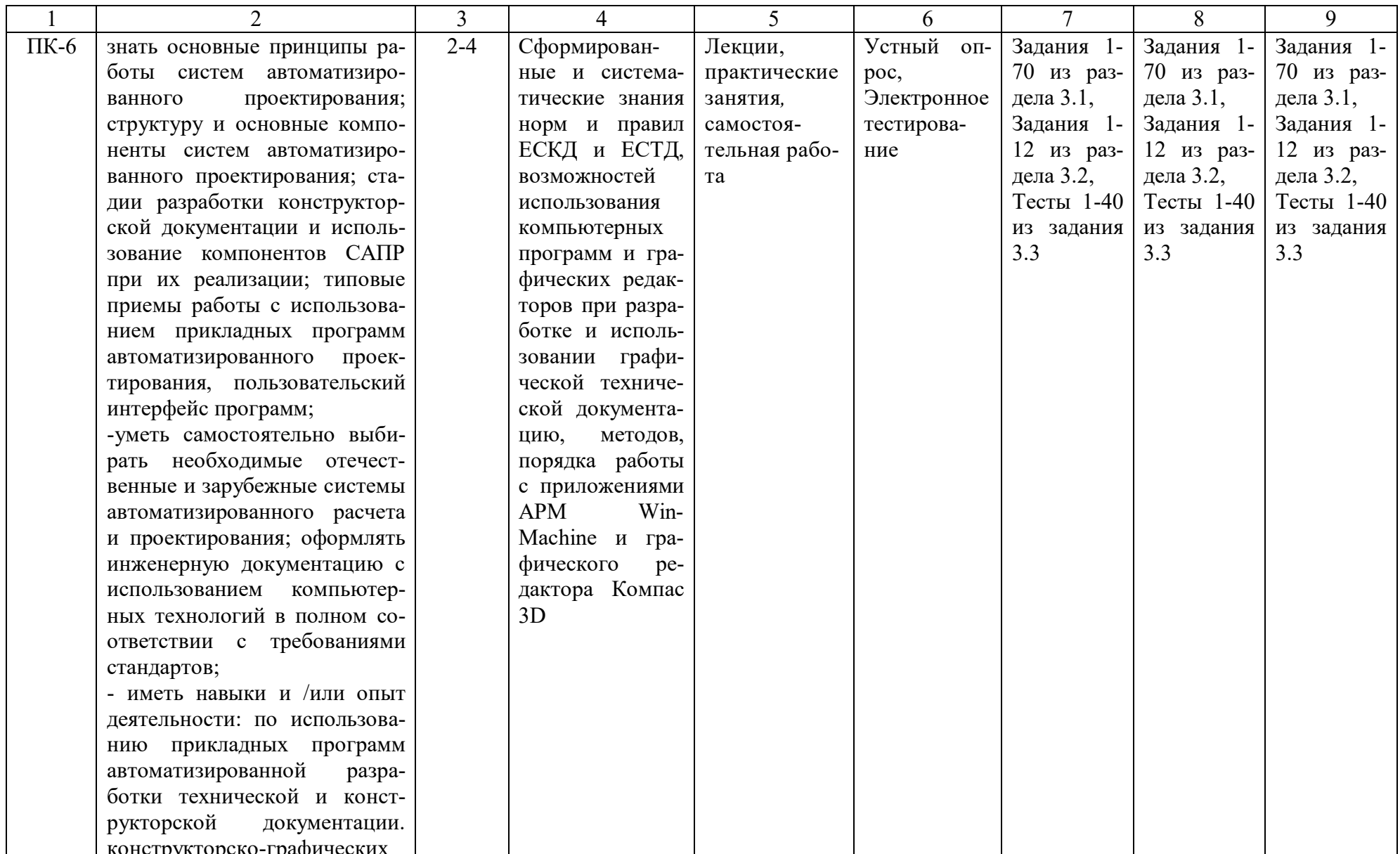

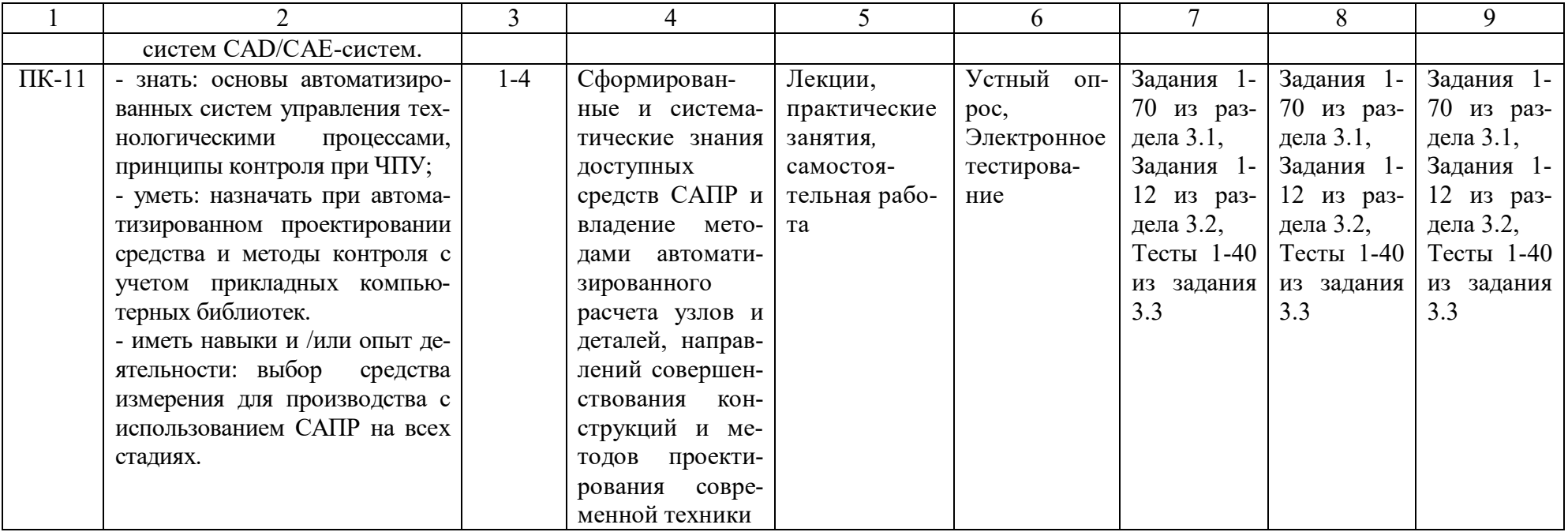

# 2.3 Промежуточная аттестация

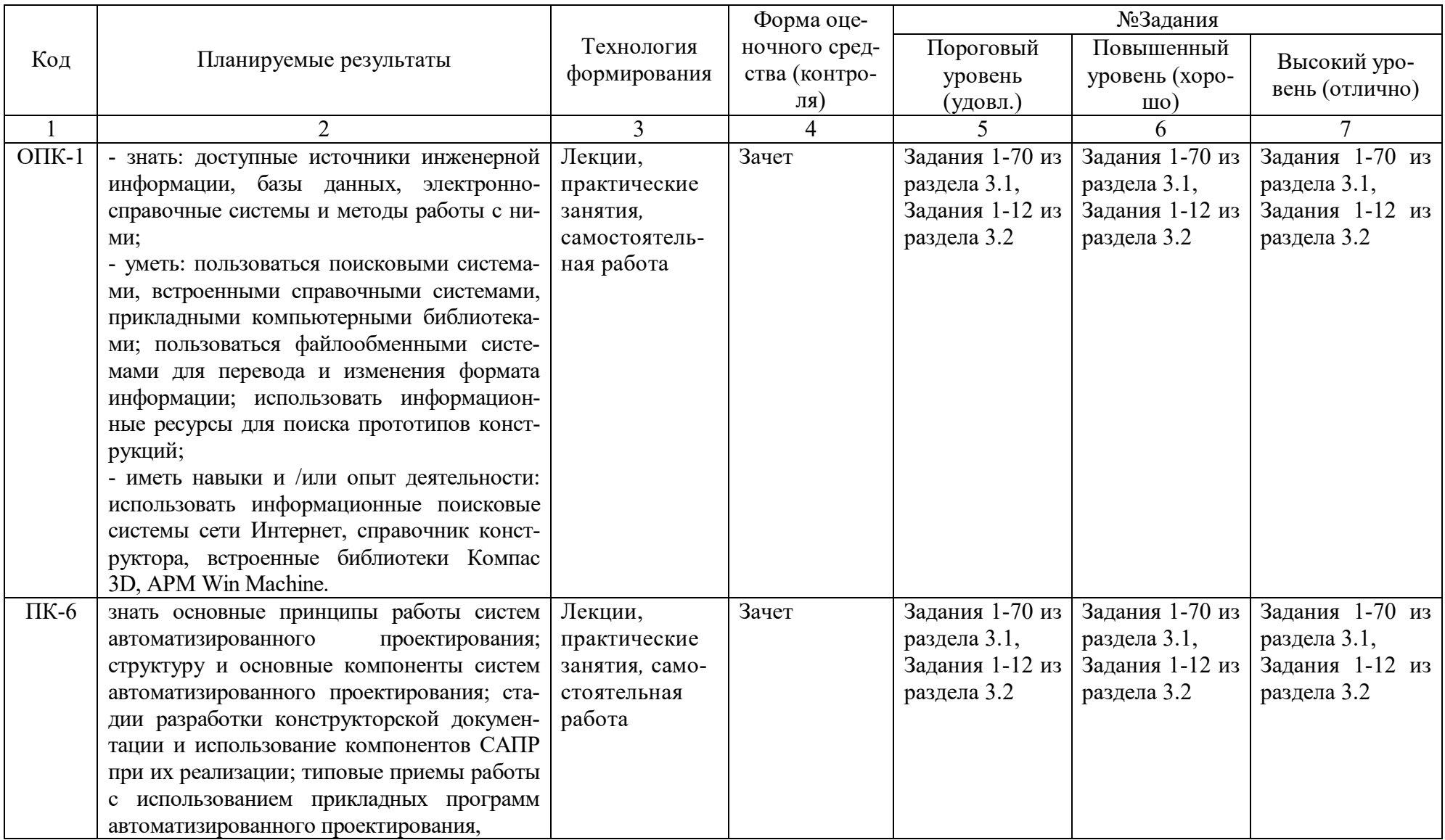

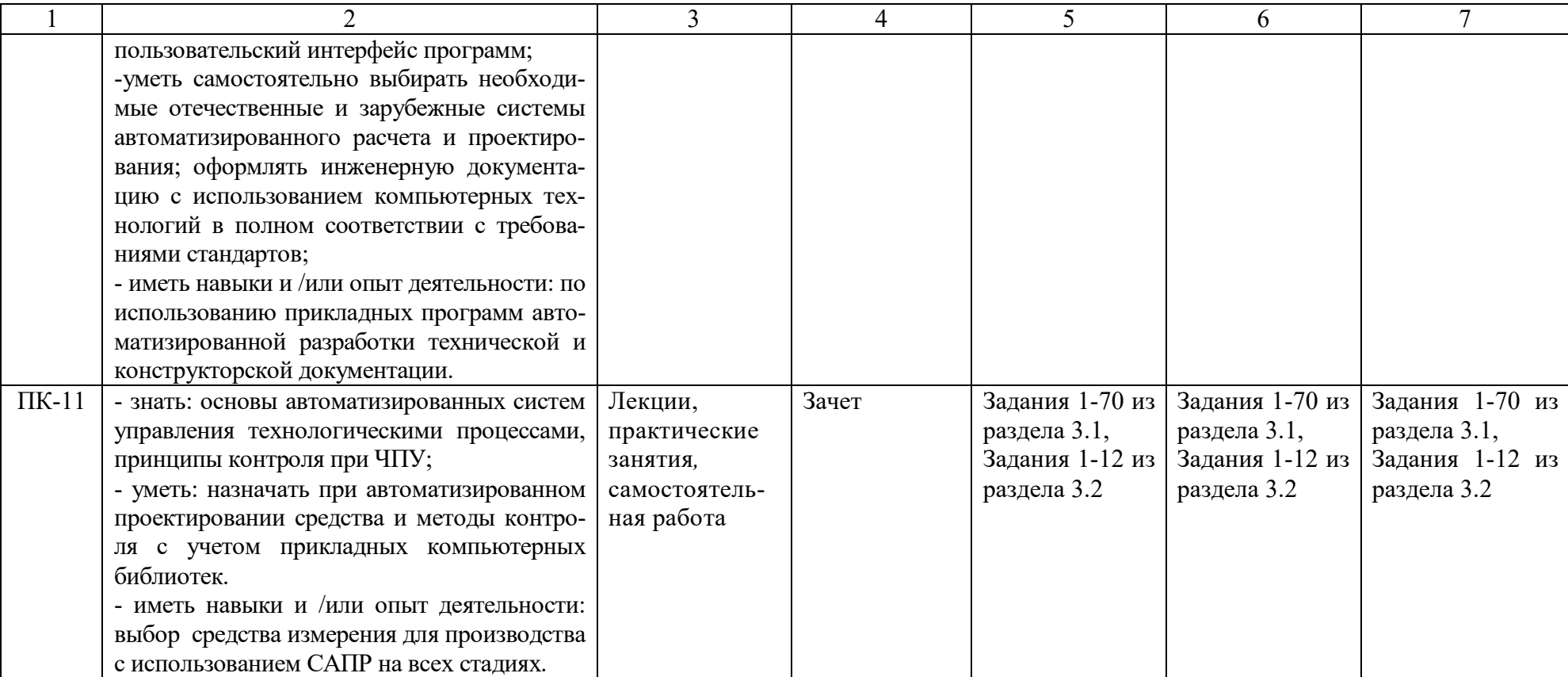

## 2.4 Критерии оценки на экзамене

Не предусмотрен

## 2.5 Критерии оценки устного опроса

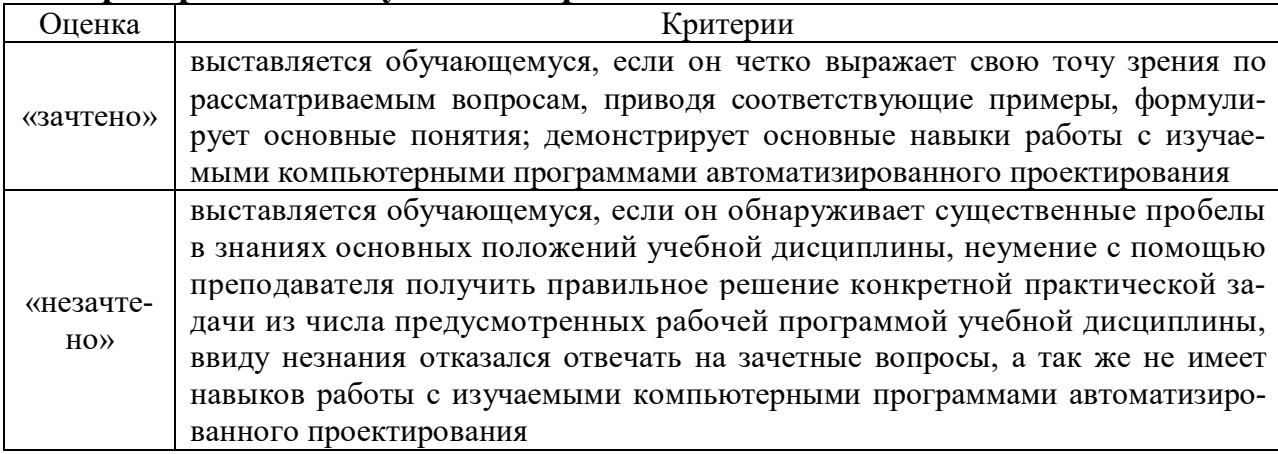

## 2.6 Критерии оценки тестов

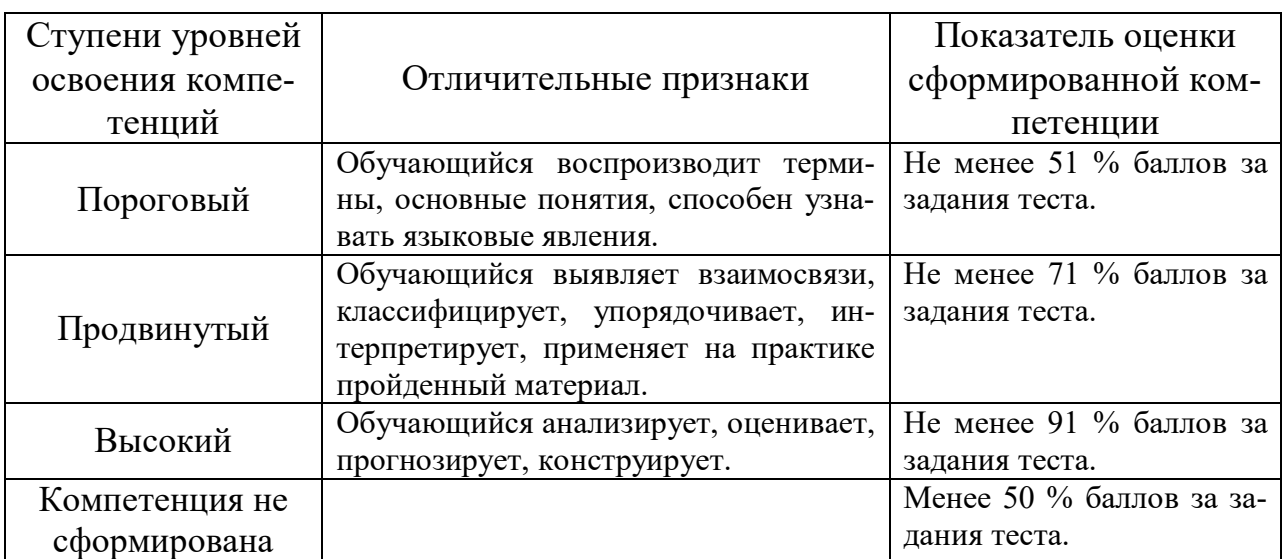

## 2.7 Критерии оценки на зачете

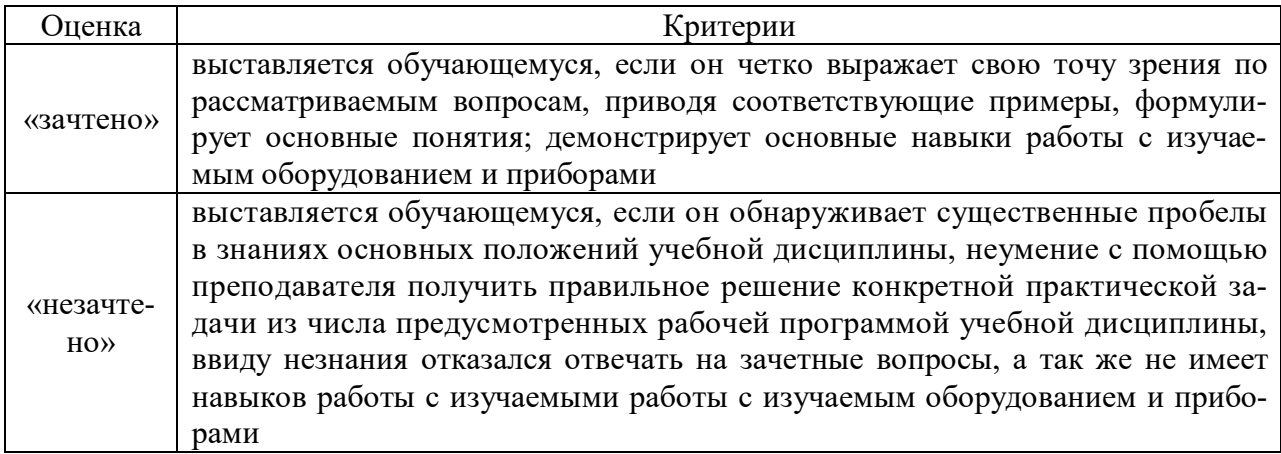

#### **2.8 Допуск к сдаче зачета**

1.Посещение занятий. Допускается один пропуск без предъявления справки. Все пропущенные практические занятия должны быть отработаны во внеурочное время.

2. Выполнение индивидуальных занятий и программы всех практических занятий во время изучения дисциплины.

3. Активное участие в работе на занятиях.

### **3. Типовые контрольные задания или иные материалы, необходи-**

**мые для оценки знаний, умений, навыков и (или) опыта деятельности, характеризующих этапы формирования компетенций в процессе освоения образовательной программы**

### **3.1 Вопросы к зачету**

- 1. Какие функции выполняет система "Компас-график"?
- 2. Как запустить систему и открыть какой либо документ?
- 3. Рассказать о трех видах помощи в системе.
- 4. Перечислите основные приемы работы с мышью.
- 5. Охарактеризуйте основные типы окон в системе.
- 6. Перечислите основные элементы главного окна.
- 7. Какие действия можно осуществить с окном?
- 8. Для чего используется диалоговое окно?
- 9. Перечислите основные элементы диалогового окна.
- 10. Перечислите типы меню "Компас-график".
- 11. Что такое контекстное меню?
- 12. Что такое чертеж?
- 13. Что такое чертеж в понимании системы КОМПАС?
- 14. Что такое вид?
- 15. Что такое вид в понимании системы КОМПАС?
- 16. Охарактеризуйте статусы вида.
- 17. Как ввести технические требования на чертеж?
- 18. Что такое шероховатость поверхности?
- 19. Чем характеризуется положение вида в системе координат чертежа?
- 20. Как заполнять основную надпись?
- 21. Что такое фрагмент?
- 22. Какие существуют формы курсора в системе "Компас"? Как их можно менять?
- 23. Что такое ортогональное движение мыши? Как оно вызывается?
- 24. Расскажите о базовых приемах работы с мышью.
- 25. Влияет ли визуальное масштабирование на реальные координаты?
- 26. С помощью каких команд меню можно менять визуальный масштаб изображения?
- 27. Как поменять реальный масштаб изображения?
- 28. Для чего нужно выделение объектов?
- 29. Перечислите основные приемы выделения объектов с помощью мыши.
- 30. Какие параметры есть у отрезка, окружности, прямой?
- 31. Что такое фиксированный параметр?
- 32. Как можно прервать любую команду?
- 33. Что такое автоматическое создание объекта?
- 34. Перечислите характерные точки графических элементов.
- 35. Перечислите клавиши точных привязок.
- 36. В чем разница между локальными и глобальными привязками?
- 37. Что является основными элементами оформления чертежа?
- 38. Какие два основных вопроса решает конструктор при простановке размеров?
- 39. Какие размеры можно проставить в системе "КОМПАС"?
- 40. Какие типы линейных размеров есть "КОМПАС"? Как они изображаются в меню?
- 41. Какие типы угловых размеров поддерживает "КОМПАС"?
- 42. Какие существуют варианты простановки радиальных размеров?
- 43. Какие существуют варианты простановки диаметральных размеров?
- 44. Для чего нужны геометрические построения?<br>45. Расскажите о технологии построения сопряже
- 45. Расскажите о технологии построения сопряжений в системе "Компас".
- 46. В каком случае нельзя построить сопряжение между двумя прямыми?
- 47. Расскажите о технологии деления окружности и отрезка на равные и неравные части в системе "Компас".
- 48. Перечислите варианты построения касательной в системе "Компас".
- 49. Что такое "плавная кривая"?
- 50. Какими методами можно построить эллипс?
- 51. Для чего необходимо редактирование вида?
- 52. Перечислите команды редактирования вида и опишите режимы их работы.<br>53. Выполнение сечений и разрезов в Компас 3D.
- 53. Выполнение сечений и разрезов в Компас 3D.
- 54. Как проставляются размеры для нескольких одинаковых элементов?
- 55. Операции создания объема в "Компас 3D".
- 56. Операции удаления объема в компас 3D.
- 57. Создание 3D Детали.
- 58. Создание 3D Сборки
- 59. Построение чертежа детали с использованием 3D Детали и 3D Сборки.
- 60. Работа со спецификацией в "Компас 3D".
- 61. Общие основы использования информационно-аналитических систем.
- 62. САD/САЕ системы для механических передач.
- 63. Валы и оси. Моделирование и расчеты по основным критериям работоспособности.
- 64. Подшипниковые опоры. Порядок расчета в АРМ.
- 65. Соединения деталей машин. Порядок расчета в АРМ.
- 66. Балочные и ферменные конструкции

67. Расчет и проектирование стержневых, пластинчатых, оболочечных конструкций и их произвольных комбинаций.

- 68. Рычажные механизмы. Порядок расчета в АРМ.
- 69. Кулачковые механизмы.
- 70. Упругие элементы машин.

#### **3.2 Практические задачи**

1. Создать документ Компас-Чертеж, настроить параметры чертежа: Формат А3 ориентация горизонтальная, вставить вид М1:4.

2. Создать в Компас 3D чертеж детали по заданному эскизу.

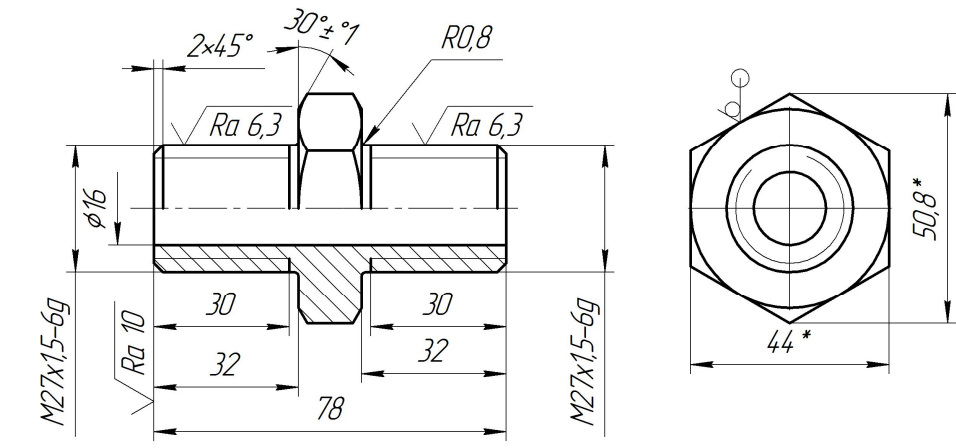

3. Создать 3D Деталь по заданному эскизу.

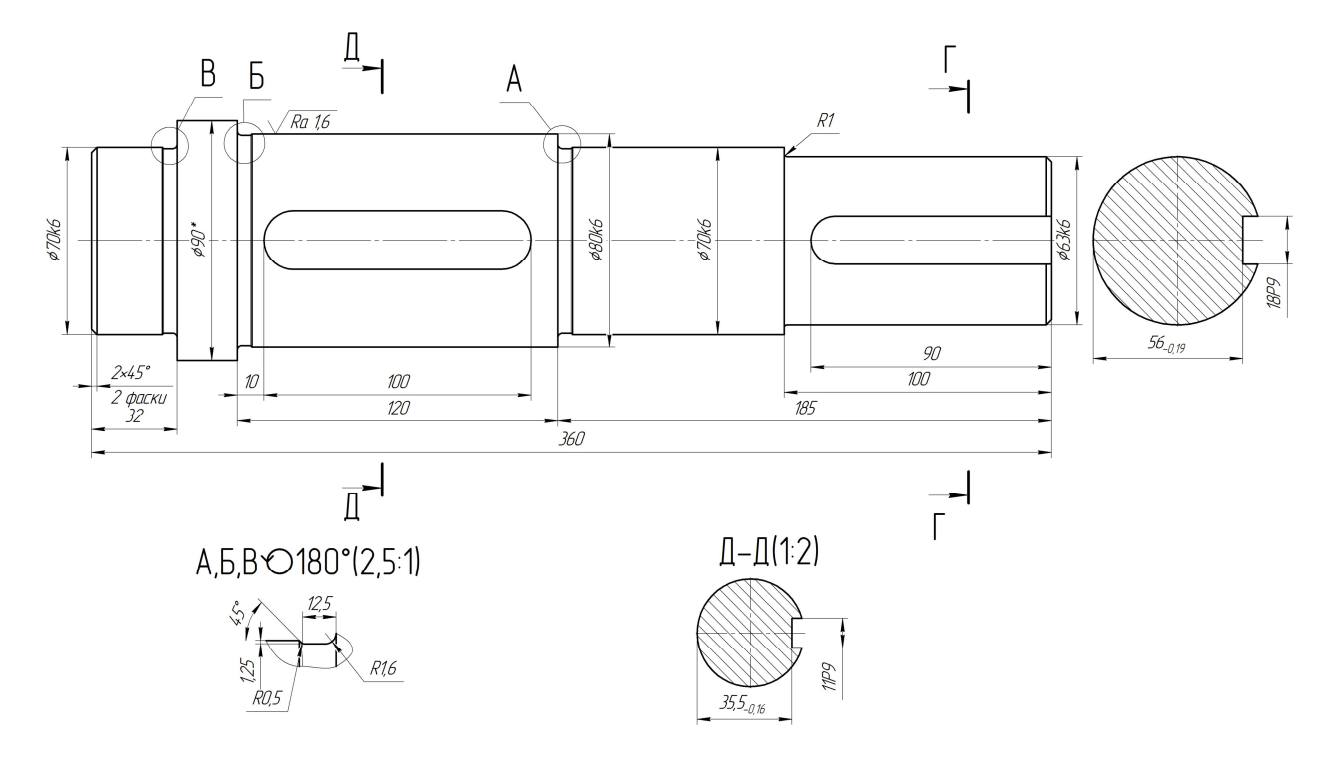

4. Рассчитать цилиндрическую зубчатую передачу по исходным данным с использованием APM Trans.

Исходные данные:

Материал колес: Сталь 40Х ГОСТ 4543-71;

Термообработка: шестерня - улучшение, колесо - улучшение;

Расположение шестерни на валу - симметрично;

Передаваемый вращающий момент  $T_3 = 421$  Н м;

Частота вращения вала n<sub>3</sub> = 114,6 мин<sup>-1</sup>;

Передаточное отношение  $u<sub>II</sub> = 6,25$ ;

Ресурс 32000 часов;

Число зацеплений: шестерня - 1, колесо - 1.

5. Определить расчетный ресурс подшипников с помощью APM Bear по исходным данным:

Тип подшипника - 7214А; Частота вращения  $n = 47,75$  об/мин; Коэффициент динамичности 1,3;

Тип нагрузки - постоянная; Осевая сила  $F_a$  = 1961,05 H; Сила на нагруженной опоре  $R_{\text{max}} = 9666,94$  Н; Сила на ненагруженной опоре  $R_{\text{min}} = 2054.0 \text{ H};$ Схема установки - "Х" - "в распор".

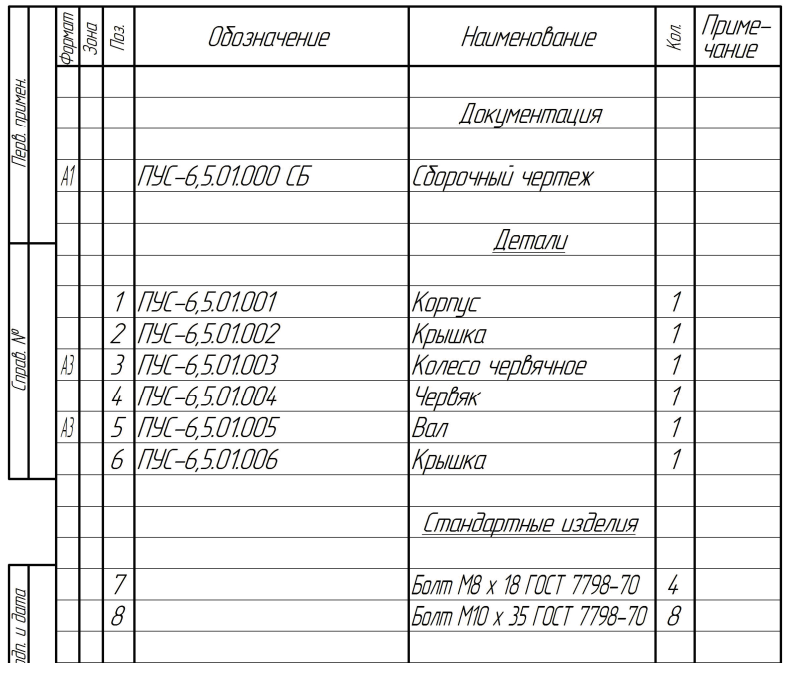

6. Создать Компас-Спецификацию и заполнить ее основные разделы.

7. Создать Компас-Фрагмент по индивидуальному заданию и сохранить изображение в формате рисунка.

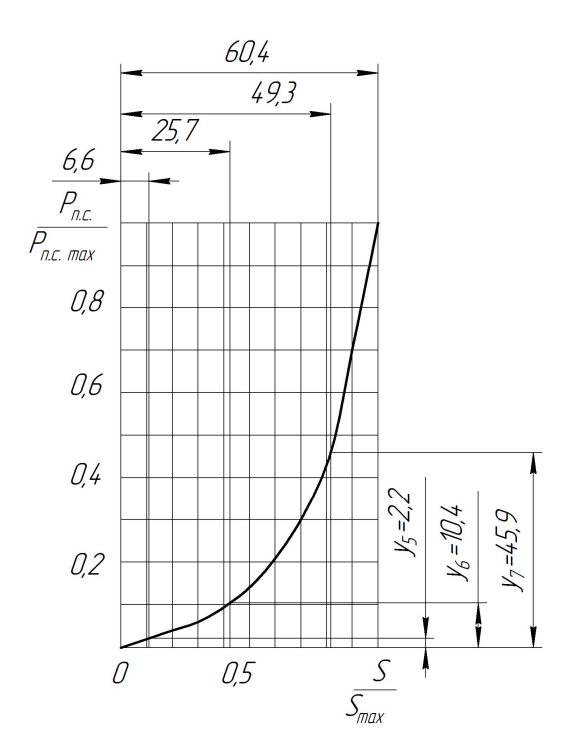

8. Создать ассоциативный чертеж детали с использованием 3D Детали, выполнить при необходимости разрезы и дополнительные виды.

9. Создать 3D Сборку по индивидуальному заданию.

10. Вставить в спецификацию стандартные изделия с использованием Библиотеки Компас 3D.

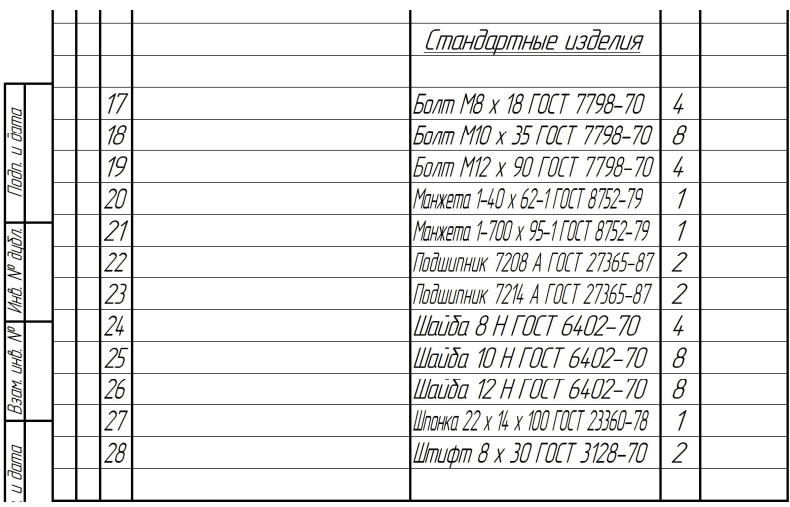

11. Рассчитать с использованием APM Trans клиноременную передачу, для которой мощность на входе  $P_{\text{px}} = 8$  кВт, частота вращения на входе  $n_{\text{ax}} = 1400 \text{ mm}^{-1}$ , передаточное отношение  $u = 2.5$ , коэффициент динамичности  $k = 1.3$ .

12. Определить коэффициент запаса усталостной прочности для вала по исходным данным с использованием APM Shaft.

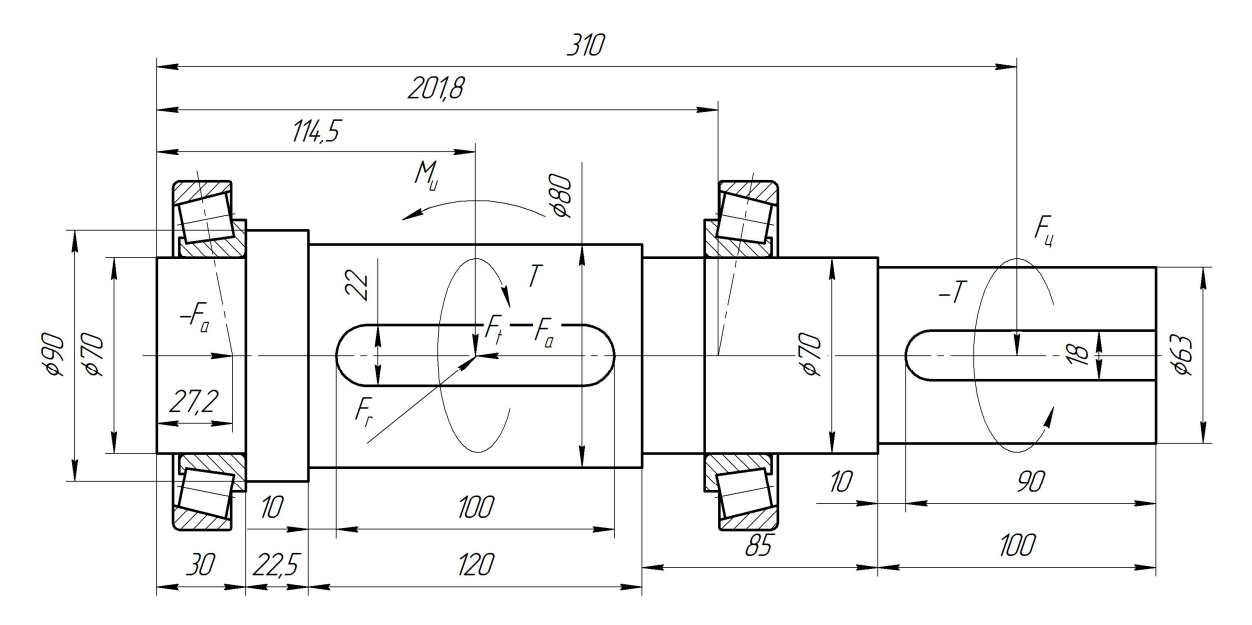

Исходные данные Тангенциальная сила  $F_t = 8672,0$  Н Радиальная сила  $F_r = 3184,57$  Н Осевая сила  $F_a = 1961,05$  Н Сила от цепной передачи  $F_{\text{II}} = 2168,0$  Н Крутящий момент Т = 1300,8 Н м

Изгибающий момент М<sub>и</sub> = 294,16 Н м Частота вращения вала  $n = 150$  мин<sup>-1</sup>.

#### 3.3 Тестовые задания

- 1. Верным является выражение:
- 1 информационные технологии это составная часть САПР

2 - информационные технологии и САПР это два самостоятельных и независимо существующих явлений

- 3 САПР это один из объектов информационных технологий
- 2. К средствам САПР относятся:
- 1 средства собственного проектирования
- 2 средства инженерного анализа
- 3 средства подготовки анализированного производства
- 4 средства управления документооборотом
- 5 все перечисленные средства
- 3. Абривиатурой САД обозначаются:
- 1 средства собственно проектирования
- 2 средства инженерного анализа
- 3 геоинформационные системы
- 4. Абривиатурой РДМ обозначаются
- 1 средства управления документооборотом
- 2 средства инженерного анализа
- 3 средства подготовки автоматизированного производства
- 5. К основным целям автоматизированного проектирования не относится:
- 1 сокращение трудоемкости проектирования;
- 2 улучшение качества проектирования;
- 3 сокращение цикла проектирование изготовление;
- 4 сокращение трудоемкости адаптации к условиям эксплуатации.
- 6. Абривиатурой САЕ обозначаются:
- 1 средства собственно проектирования
- 2 средства инженерного анализа
- 3 геоинформационные системы
- 4 средства подготовки автоматизированного производства
- 7. К основным целям автоматизированного проектирования относится:
- 1 сокращение трудоемкости проектирования;
- 2 улучшение качества представления результатов проектирования;
- 3 оптимизация жизненного цикла продукта;
- 4 сокращение трудоемкости адаптации к условиям эксплуатации.

#### 8. Формализация процессов автоматизированного проектирования относится к

- 1 математическому обеспечению САПР;
- 2 информационному обеспечению САПР;
- 3 программному обеспечению САПР;
- 4 техническому обеспечению САПР.

9. Локальные вычислительные сети относится к

- 1 математическому обеспечению САПР;
- 2 информационному обеспечению САПР;
- 3 программному обеспечению САПР;
- 4 техническому обеспечению САПР.
- 10. Языки программирования относится к
- 1 математическому обеспечению САПР;
- 2 информационному обеспечению САПР;
- 3 программному обеспечению САПР;
- 4 техническому обеспечению САПР;
- 5 лингвистическому обеспечению САПР.
- 11. Графический редактор Компас 3D относится к средствам
- 1 САД;
- 2 САМ;
- 3 САЕ;
- 4 РДМ.

#### 12. Расчетный модуль АРМ Slieder относится к средствам

- 1 САД;
- 2 САМ;
- 3 САЕ;
- 4 РДМ.
- 13. В автоматическом режиме можно получить
- 1 из Компас-детали Компас-чертеж;
- 2 из Компас-чертежа Компас-деталь;
- 3 из Компас-сборки Компас-деталь.
- 14. Для вставки текста на чертеж в Компас 3D необходимо воспользоваться панелью
- 1 вид;
- 2 вставка;
- 3 сервис;
- 4 инструменты.

15. Для определения параметров чертежа необходимо воспользоваться панелью

- 1 вид;
- 2 вставка;
- 3 сервис;
- 4 инструменты.

16. Метод конечных элементов относится к средствам

- 1 САД;
- 2 САМ;
- 3 САЕ;
- 4 РДМ.

17. Преимущественное применение в CAE-системах получили методы:

- 1 аналитические;
- 2 графические;
- 3 численные;
- 4 случайного и направленного поиска.

18. Прямая задача моделирования кинематики состоит в том, чтобы:

1 - по известным усилиям и характеристикам приводов определить скорости и траектории движения элементов механизма;

2 - по известной или заданной траектории и скорости движения одного из звеньев определить траектории и скорости остальных, а так же силовые характеристики приводов;

3 - определить работоспособность механизма, отсутствие заклинивания и столкновения звеньев.

19. Нагрузочная способность проектируемой зубчатой передачи при вводе исходных данных задается:

- 1 вращающим моментом на ведомом валу передачи;
- 2 вращающим моментом на ведущем валу передачи;
- 3 мощностью на ведомом валу передачи;
- 4 мощностью на ведущем валу передачи.

20. Нагрузочная способность проектируемой клиноременной передачи при вводе исходных данных задается:

- 1 вращающим моментом на ведомом валу передачи;
- 2 вращающим моментом на ведущем валу передачи;
- 3 мощностью на ведомом валу передачи;
- 4 мощностью на ведущем валу передачи.
- 21. С помощью Компас LT невозможно создать документ
- 1 Компас-чертеж;
- 2 Компас-деталь;
- 3 Компас-фрагмент;
- 4 Компас-сборка.

22. Нагрузочная способность проектируемой червячной передачи при вводе исходных данных задается:

- 1 вращающим моментом на ведомом валу передачи;
- 2 вращающим моментом на ведущем валу передачи;
- 3 мощностью на ведомом валу передачи;
- 4 мощностью на ведущем валу передачи.
- 23. Первым шагом при расчете вала с помощью APM Schaft является:
- 1 выбор материала;
- 2 приложение действующих нагрузок, сил и моментов;
- 3 определение геометрии вала;
- 4 указание опор вала.

#### 24. С помощью APM Schaft проводят:

- 1 проектировочный расчет;
- 2 проверочный расчет;
- 3 вспомогательный расчет;
- 4 основной расчет.

25. Для расчета и проектирования червячных передач используется модуль

1 - APM WinSchaft;

- 2 APM WinTrans;
- 3 APM WinTruss;
- 4 APM WinSlider;
- 5 APM WinJoint.

26. Для расчета и проектирования соединений используется модуль

- 1 APM WinSchaft;
- 2 APM WinTrans;
- 3 APM WinTruss;
- 4 APM WinSlider;
- 5 APM WinJoint.

27. Для расчета и проектирования кулачковых механизмов используется модуль

- 1 APM WinScrew;
- 2 APM WinCam;
- 3 APM WinTruss;
- 4 APM WinSlider;
- 5 APM WinJoint;
- 6 APM WinSpring.

28. Метод конечных элементов применен в расчетном модуле

- 1 APM WinTrans;
- 2 APM WinBear;
- 3 APM WinPlain;
- 4 APM WinTruss.
- 29. Модуль APM WinBear предназначен для расчета
- 1 неидеальных подшипников качения;
- 2 радиальных подшипников, работающих в режиме жидкостного трения;
- 3 радиальных подшипников, работающих в режиме полужидкостного трения;
- 4 -·упорных подшипников (подпятники), работающих в режиме жидкостного трения.

30. При создании прикладных библиотек в Компас 3D применена

- 1 иерархическая параметризация;
- 2 табличная параметризация;
- 3 вариационная параметризация;
- 4 геометрическая параметризация.

31. Построение эскизов с наложением на объекты эскиза различных параметрических связей и наложение ограничений в виде системы уравнений, определяющих зависимость между параметрами, называется

1 - иерархическая параметризация;

- 2 табличная параметризация;
- 3 вариационная параметризация;
- 4 геометрическая параметризация.
- 32. Сборка в Компас 3D это
- 1 сборочная модель, включающая несколько деталей;
- 2 сборочный чертеж узла или изделия;
- 3 файл, содержащий несколько отдельных деталей, с описанием того, как они взаимно расположены;
- 4 файл, содержащий сборочный чертеж узла или изделия.

33. Первоначально создаваемая сборка является исходной информацией для выполнения последующей деталировки при проектировании

- 1 снизу вверх;
- 2 направленном;
- 3 сверху вниз.

34. Приведенная на рисунке панель инструментов

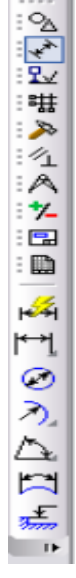

называется:

- 1 стандартная;
- 2 компактная;
- 3 панель свойств;
- 4 вспомогательная геометрия.

35. Приведенная на рисунке панель инструментов

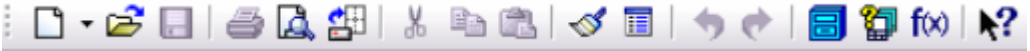

называется:

- 1 стандартная;
- 2 компактная;
- 3 панель свойств;
- 4 вспомогательная геометрия.

#### 36. Приведенная на рисунке панель инструментов

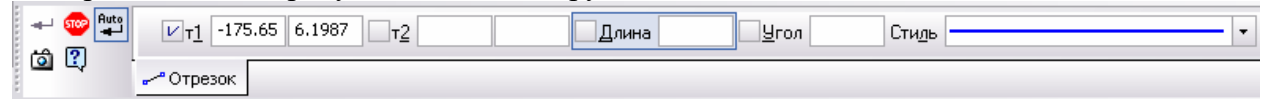

называется:

- 1 стандартная;
- 2 компактная;
- 3 панель свойств;
- 4 вспомогательная геометрия.

37. Для ввода текста на поле чертежа необходимо войти в

- 1 Редактор;
- 2 Вставка;
- 3 Инструменты;
- 4 Сервис.
- 38. Файл Чертежа в Компас 3D имеет расширение
- 1 dwg;
- 2 cdw;
- 3 m3d:
- $4 f_{\text{rw}}$ .

### 39. Файл Спецификации в Компас 3D имеет расширение

- 1 dwg;
- $2 \text{cdw}$ ;
- 3 m3d:
- 4 frw.

### 40. Файл Фрагмента в Компас 3D имеет расширение

- 1 dwg;
- $2 \text{cdw}$ ;
- 3 m3d:
- 4 frw.

**4. Методические материалы, определяющие процедуру оценивания знаний, умений, навыков и (или) опыта деятельности, характеризующих этапы формирования компетенций**

**4.1 Положение о формах, периодичности и порядке проведения текущего контроля успеваемости и промежуточной аттестации обучающихся: Положение о текущем контроле успеваемости и промежуточной аттестации обучающихся П ВГАУ 1.1.01 – 2017**

| 1.  | Сроки проведения текущего кон-<br>троля | На лабораторных занятиях                    |
|-----|-----------------------------------------|---------------------------------------------|
| 2.  | Место и время проведения текущего       | В учебной аудитории в течение лабораторного |
|     | контроля                                | занятия                                     |
| 3.  | Требования к техническому осна-         | в соответствии с ОПОП и рабочей программой  |
|     | щению аудитории                         |                                             |
| 4.  | Ф.И.О. преподавателя (ей), прово-       | Шередекин Виктор Валентинович               |
|     | дящих процедуру контроля                |                                             |
| 5.  | Вид и форма заданий                     | Собеседование                               |
| 6.  | Время для выполнения заданий            | в течение занятия                           |
| 7.  | Возможность использований<br>ДО-        | Обучающийся может пользоваться дополни-     |
|     | полнительных материалов.                | тельными материалами                        |
| 8.  | Ф.И.О. преподавателя (ей), обраба-      | Шередекин Виктор Валентинович               |
|     | тывающих результаты                     |                                             |
| 9.  | Методы оценки результатов               | Экспертный                                  |
| 10. | Предъявление результатов                | Оценка выставляется в журнал/доводится до   |
|     |                                         | сведения обучающихся в течение занятия      |
| 11. | Апелляция результатов                   | В порядке, установленном нормативными до-   |
|     |                                         | кументами, регулирующими образовательный    |
|     |                                         | процесс в Воронежском ГАУ                   |

**4.2 Методические указания по проведению текущего контроля** 

**Рецензент:** Заместитель директора по техническим вопросам ООО ГК АТХ, к.т.н. Говоров С.В.